# Learning Objectives

The learning objectives in the tutorial are

- Construct and *Pickle Python* objects
- Describe and measure the performance impact "Pickling" has on MPI communication
- Apply the differing MPI-routines based on the first letter correctly

### Tools

- mpi4py
- Anaconda

# **Contents**

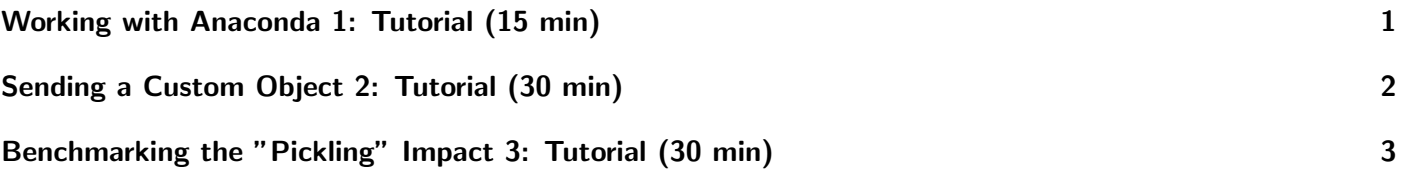

# <span id="page-0-0"></span>Working with Anaconda 1: Tutorial (15 min)

Anaconda can be used to create your own, dedicated python environments. Anaconda is already installed on the SCC and can be immediately used by you.

### **Steps**

- 1. Load the anaconda3 module
- 2. Create a new environment called pchpc
- 3. Activate the new environment
- 4. Install necessary modules with pip, try to install numpy or pandas
- 5. Submit a simple python script with sbatch, which only imports numpy and pandas. You can print a Done! afterwards to have some output on yout stdout

### **Hints**

• In your run/batch script, you also need to load the *anaconda3* module and activate your environment

• You can load a module with:

```
module load anaconda3
```
 $\bullet$  to be able to install python modules with *pip* use:

```
# note that you could use a different name for your environment than 'pip_test'
conda create -n pip_test pip
```
• You can list your different conda environments with:

```
conda env list
```
• You can remove a conda environments with:

```
conda env remove -n pip_test
```
• You can activate a conda environment with:

```
conda activate pip_test
```
• If you get an error activating your environment run:

```
1 conda init bash
```
2 source  $\tilde{ }$  /.bashrc

```
3 conda activate pip_test
```
### <span id="page-1-0"></span>Sending a Custom Object 2: Tutorial (30 min)

In the lecture we have seen two different groups of communication based on the performed "pickling", remember, it depended on the capitalized first character (send vs. Send). In this tutorial we want to write a short pingpong benchmark to measure the effects "pickling" have on the overall communication performance.

#### **Steps**

- 1. Load the module *openmpi* \$ module load openmpi
- 2. Install Python 3.7 using: \$ conda install python=3.7
- 3. Install  $mpi4py$  into your *conda* environment \$ pip install mpi4py
- 4. Create a "rather complicated" class which has an internal state, e.g. some variables are set to a certain value
- 5. Define a function which modifies the state (variable) of an object of that class
- 6. Define a function to print the state of an object of that class
- 7. The process with  $rank == 0$  should create one instance
- 8. Send the object to process with  $rank == 1$
- 9. Print the state of the object on the process rank  $== 1$ .
- 10. Change the state of the object in process rank  $== 1$  and send it to process rank  $== 0$
- 11. Print the state of the object in process rank  $== 0$

#### Hints

- If you get an error installing  $mpi4py$  with  $pip$  you are likely having a wrong *Python* version.
- The difference between *conda istall* and *pip install* is that *conda* pulls prebuilt packages, whereas *pip* is building a package locally
- You can built your custom class with something like:

```
1 class MyClass:
2
3 def \_init_-(self):
4 self.my_str = 'Initialized'
5
6 def print_state(self):
7 print(self.my_str)
8
9 def change_state(self, new_str):
10 self.my_str = new_str
```
• You ca initialize your MPI with:

```
1 from mpi4py import MPI
2
3 comm = MPI.COMM_WORLD
4 \times 12e = \text{comm.Get\_size}5 rank = comm.Get_rank()
```
• You can check the rank of a process with

 $1$  if rank == 0:  $2$  # do stuff

• You can send and receive messages with:

```
\begin{array}{c|c}\n1 & \text{if } \text{rank} == 0:\n\end{array}2 data = \{a: 1, b: 2, c': test string'\}3 comm.send(data,dest=1,tag=11)
4 elif rank == 1:
5 data = comm.recv(source=0,tag=11)
        print(data)
```
# <span id="page-2-0"></span>Benchmarking the "Pickling" Impact 3: Tutorial (30 min)

#### **Steps**

- 1. Initialize a numpy array with 1000000 elements
- 2. Send this array from process 0 to process 1 using the lower case mpi function
- 3. Measure the time this communication needs. Feel free to average over multiple runs
- 4. Repeat the previous steps with the upper case MPI functions
- 5. Describe and explain the difference

#### Hints

• You can initialize a numpy array with

```
1 data = numpy.arange(1000000, dtype=numpy.float)
```
• You can measure the time a code snippet needs with:

```
1 import time
2
3 \mid start = time.time()
4 print("hello")
5 end = time.time()
6 \qquad print(end - start)
```
### Further Reading

- https://docs.python.org/3/tutorial/classes.html
- $\bullet\$ https://mpi4py.readthedocs.io/en/stable/index.html